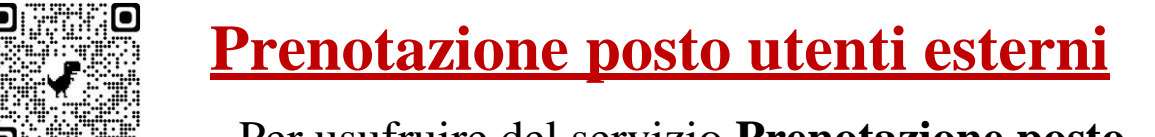

Per usufruire del servizio **Prenotazione posto**,

Collegarsi a Sebina You **<http://unina2.on-line.it/opac/.do>**

#### **Cliccare su Accedi**

#### **Inserire le credenziali rilasciate dalla Biblioteca Utente e Password**

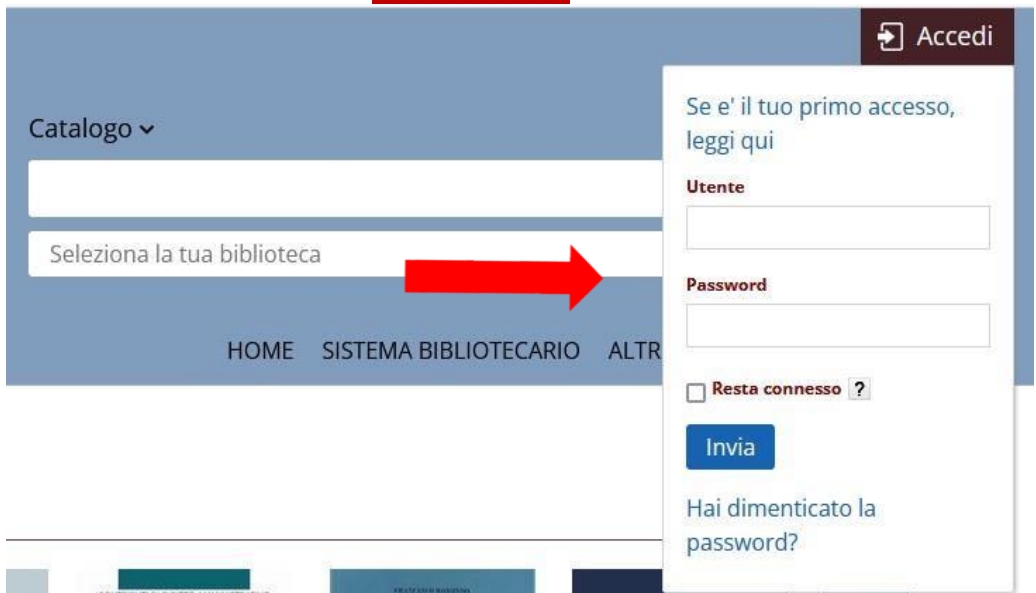

### Al primo accesso il sistema richiede il cambio Password

Inserire la password rilasciata dalla Biblioteca e inserirne una nuova **(min 8 caratteri, almeno una lettera maiuscola e un numero, senza caratteri speciali).**

> Questo e' il tuo primo accesso oppure la tua password e' scaduta. Comunica la nuova password che deve essere lunga min 8 caratteri (max 30) e contenere almeno una lettera e almeno un numero. Password attuale Nuova password Conferma la nuova password Comunica la tua frase di controllo e la relativa risposta (lunga almeno 8 caratteri): queste informazioni ti saranno richieste nel caso in cui dimentichi la password. Risposta Pulisci Cambia Esci

### Confermare i dati inseriti cliccando su **Cambia**

Comunica la tua frase di controllo e la relativa risposta (lunga almeno 8 caratteri): queste informazioni ti saranno richieste nel caso in cui dimentichi la password.

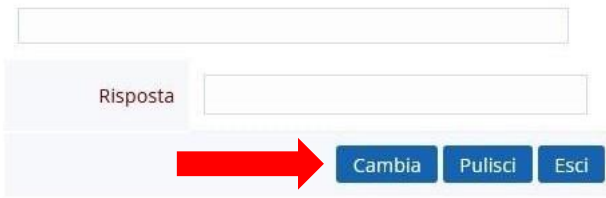

#### Una volta effettuato il cambio della password cliccando sul nome e cognome ci troveremo nel

## **il mio Spazio**

### Accedere al banner **Prenotazione**

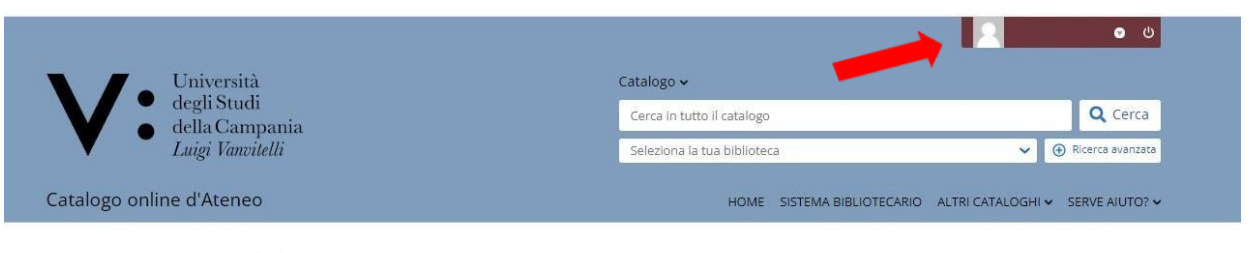

Spazio dedicato ad eventuali comunicazioni importanti, sempre presente durante la navigazione

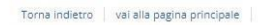

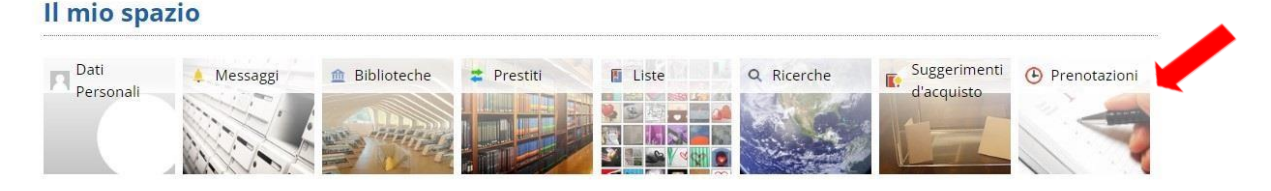

### Cliccare su **Effettua una nuova prenotazione**

#### Il mio spazio · Le mie prenotazioni  $\odot$

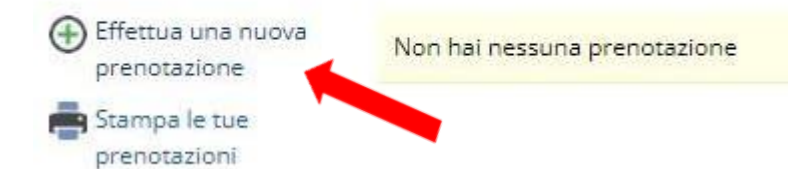

# **Per la Prenotazione del Posto inserire in:**

Tipo Risorsa - **Sale**

Biblioteca - **Biblioteca Dipartimento di Scienze e Tecnologie Ambientali e Farmaceutiche**

Risorsa – **Posti per utenti esterni**

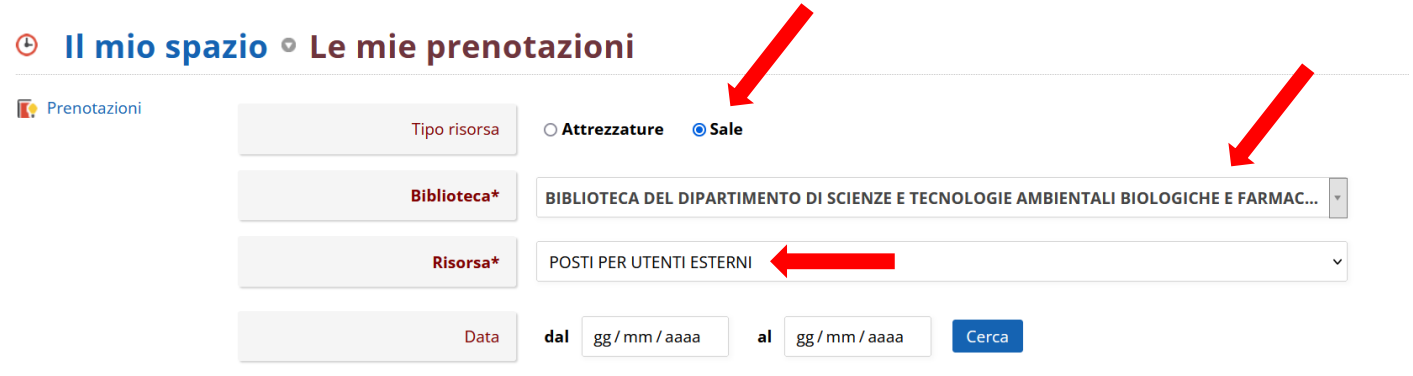

Selezionare la Fascia oraria per la prenotazione Posto e cliccare su**Conferma** 

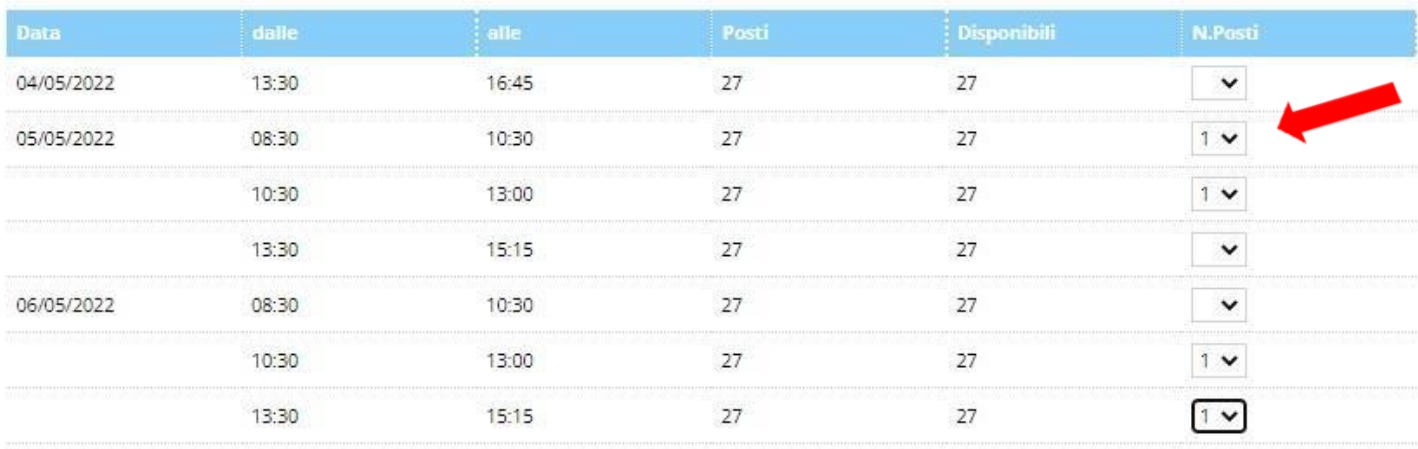

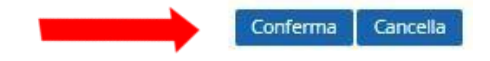

#### Una volta Confermato continuare cliccando su **Esci**

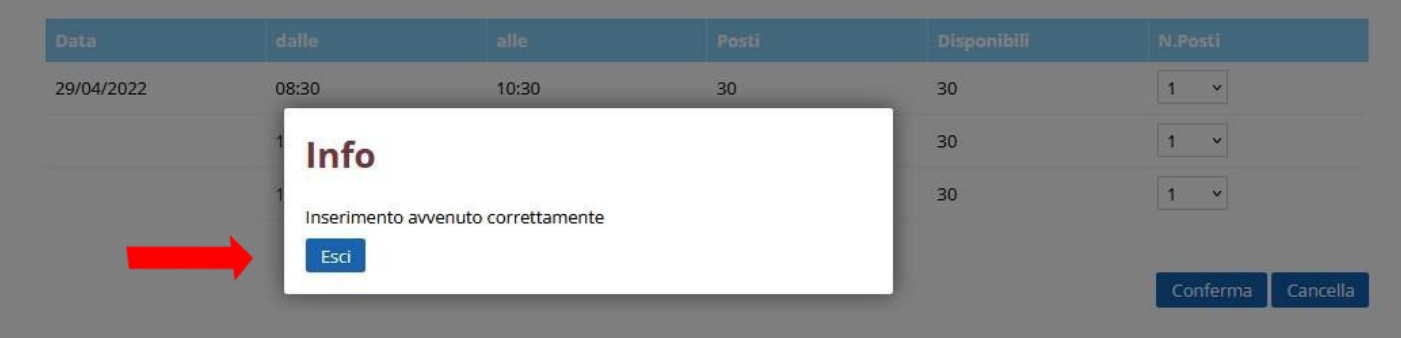

### **La prenotazione del Posto è stata effettuata.**

Nel caso si voglia eleminare la prenotazione basta cliccare sulla **x**

#### Il mio spazio · Le mie prenotazioni  $\odot$

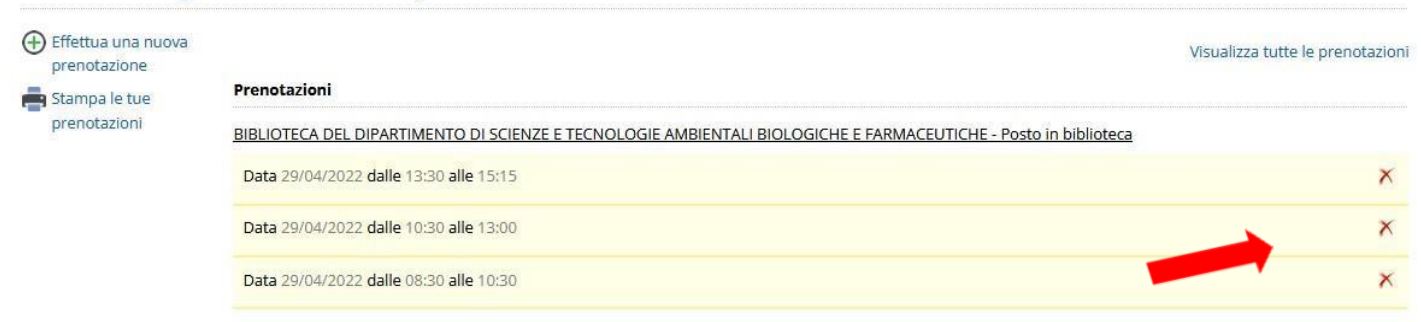

#### Confermare la cancellazione cliccando su **Esci**

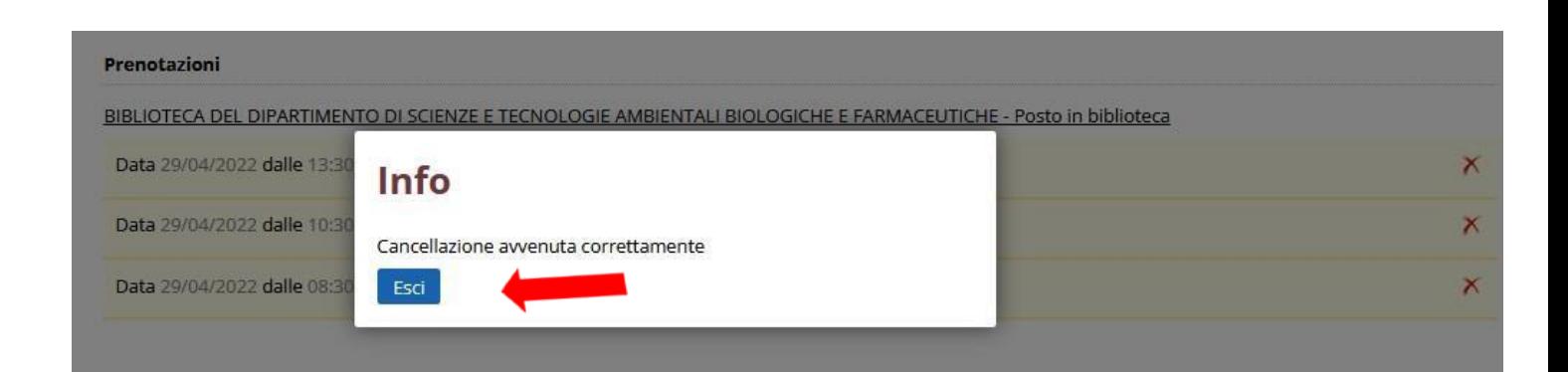